## **Scheduling a Meeting in Zoom**

## Log into your Zoom account at **zoom.us**

Click on My Account to open the following window.

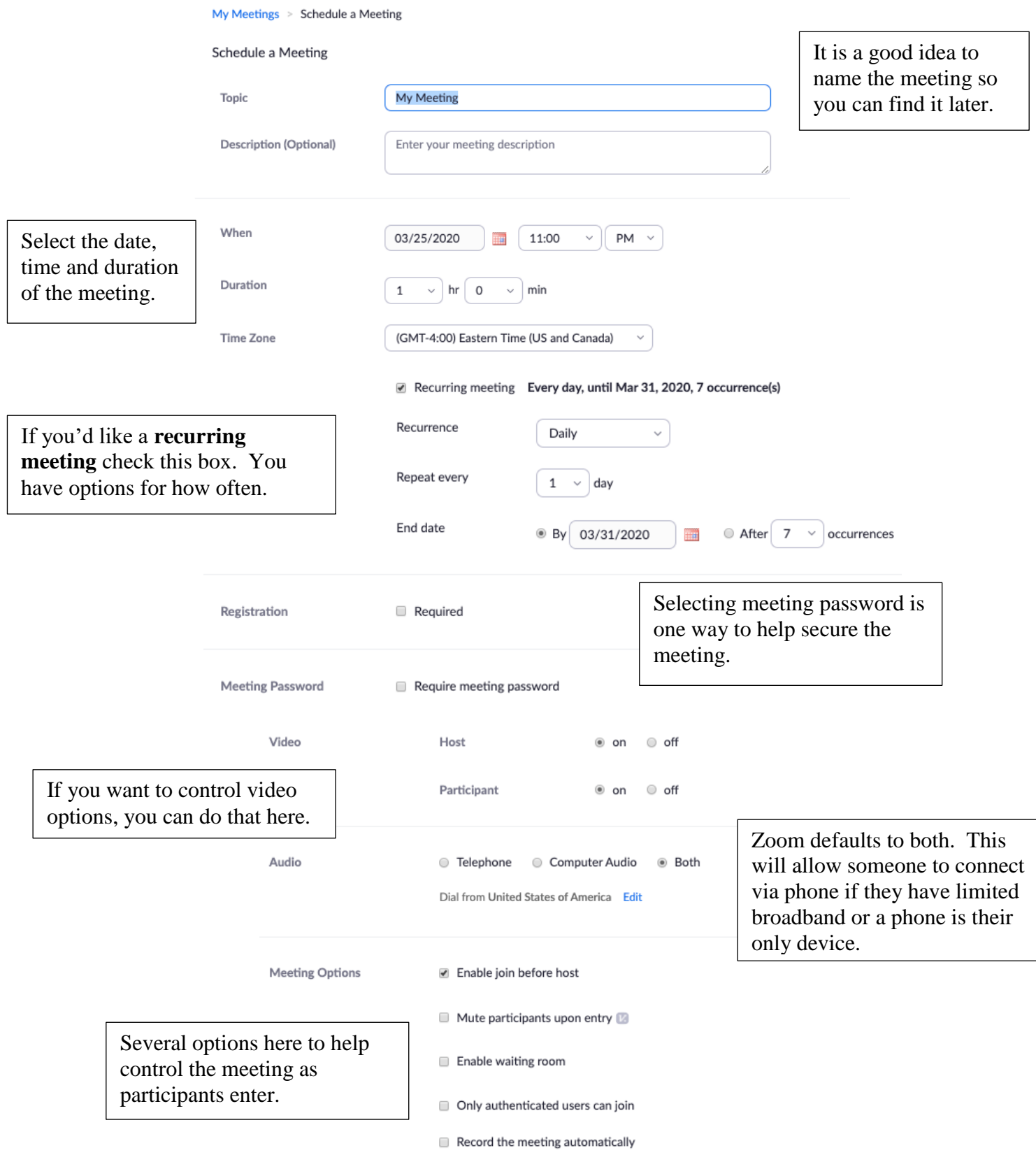

## Then Save the Meeting.

You will then see a Summary of the meeting settings.

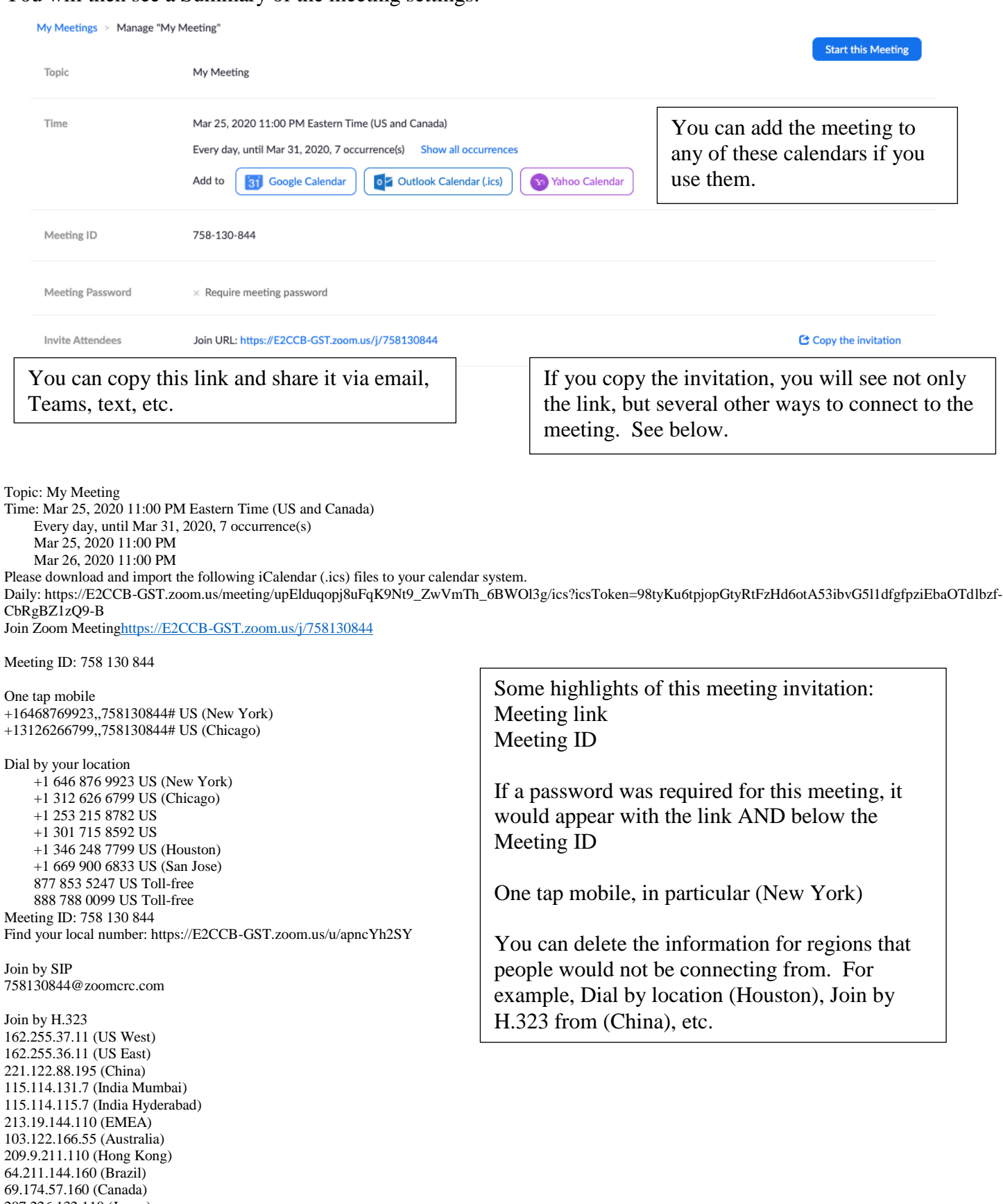

207.226.132.110 (Japan) Meeting ID: 758 130 844